### **Sticky**

This is the main Sticky screen that just basically lets you select options from the menu....

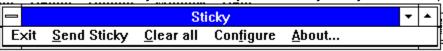

### Sticky Note (Receive Note)

This is the sticky note that you have received from someone else... There can be lots of them on the screen at any one time...

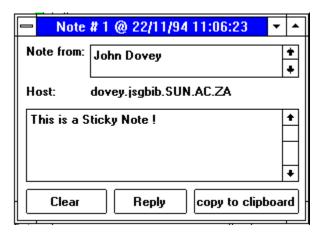

### **About Sticky Notes**

#### **About Sticky Version 0.63**

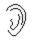

This most bodacious Sticky application was produced by Harry Feroka and his excellent friend, Kent Fitch, ITSB, CSIRO, Australia, Dec 93.

Listening on port: 6711

Use at your own risk!

If you really like this application, and would like the source code, or would feel better about making a contribution to Australia's government funded-not-for-profit scientific and industrial research organization (CSIRO), send email to commprog@its.csiro.au, and we will tell you how to make a donation!

Thanks to Peter Tattum, University of Tasmania - author of "TRUMPET".

Copyright 1994 CSIRO Australia - all rights reserved. Version: 0.63 by John Dovey <pjcd@maties.sun.ac.za>

To join the Mailing list, send mail to: listsery@oliver.sun.ac.za In the BODY put : SUBSCRIBE STICKY-TALK <Firstname> <LastName>

OK!

## **Configuration Window** (Other Sticky's)

This screen allows you to configure how your Sticky will work. It is also the place where you will specify the Names and addresses of all the other people that you communicate with that are running Sticky!

| Configure Other Sticky Hosts               |                                         |                    |  |  |  |  |  |
|--------------------------------------------|-----------------------------------------|--------------------|--|--|--|--|--|
| Squiggle Hosts:                            |                                         |                    |  |  |  |  |  |
| Friendly Name                              | Machine Address                         | Port               |  |  |  |  |  |
| Brent Abrahamse                            | 146.232.128.73                          | 6711 <b>+</b> Sort |  |  |  |  |  |
| Cyndi<br>Gert Albertse                     | 134.84.69.28<br>146.232.108.47          | 6711 50K           |  |  |  |  |  |
| Goth                                       | goth.ee.wits.ac.za                      | 6711               |  |  |  |  |  |
| HanNibal                                   | 141.214.4.148                           | 6711               |  |  |  |  |  |
| John Dovey                                 | Dovey.JsgBib.sun.ac.za                  | 6711               |  |  |  |  |  |
| Kenny Peadon                               | peadon.its.csiro.au                     | 6711               |  |  |  |  |  |
| Kit McGuire                                | 199.79.208.37                           | 6711   Modify      |  |  |  |  |  |
| Magda Liebenberg<br>Peaches                | mmjvr.jsgbib.sun.ac.za<br>156.34.106.17 | 6711               |  |  |  |  |  |
| Ryk Taljaard                               | 155.240.110.123                         | 6711 + Delete      |  |  |  |  |  |
| Add new entry or modify e<br>Friendly Name | Machine Address                         | Port               |  |  |  |  |  |
| Thomasy ivaline                            |                                         | 6711 Add           |  |  |  |  |  |
|                                            | <b>⅃</b> ┃                              |                    |  |  |  |  |  |
| Your friendly name:<br>John Dovey          |                                         |                    |  |  |  |  |  |
|                                            |                                         |                    |  |  |  |  |  |
| Your Own .way file to Play                 |                                         |                    |  |  |  |  |  |
| c:\windows\backgnd2.wav                    |                                         |                    |  |  |  |  |  |
|                                            |                                         |                    |  |  |  |  |  |
|                                            | OK Cancel                               |                    |  |  |  |  |  |
|                                            | Maria National Control                  |                    |  |  |  |  |  |

### **Send Note**

#### (To Someone else :-))

This is the screen that you will use to send someone else a sticky note. Go ahead and try it... Send a note to me...

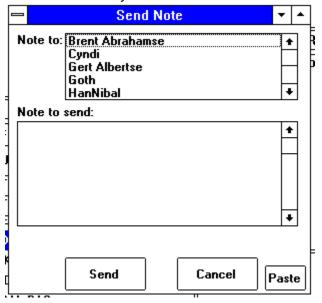

#### **Error**

The Error's that will appear from time to time will be displayed on a very small form with a red background...

The most common error you will get is the :

Connect Refused!

This means that the other person has not started their copy of Sticky!

# **Sticky Notes**Contents Page

About
Configuration
Receive Note
Send Note
Main Screen